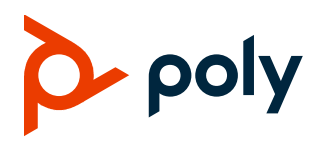

**RELEASE NOTES** 

# **Poly VideoOS Software**

Poly G7500, Poly Studio X50, and Poly Studio X30

## **Contents**

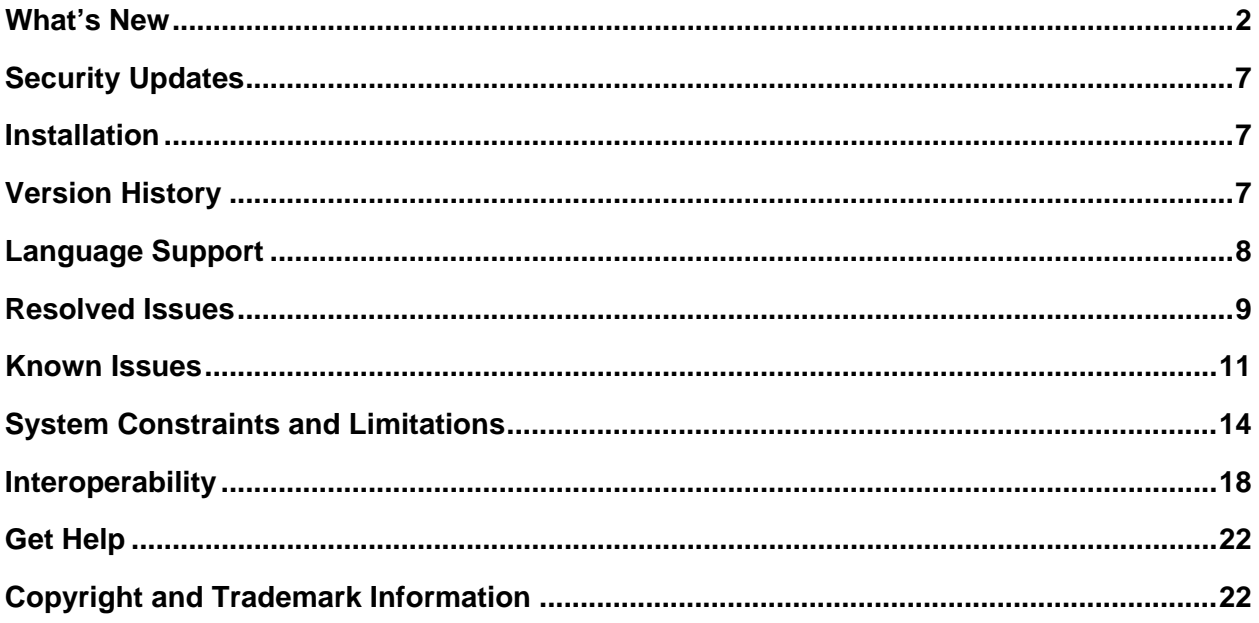

## <span id="page-1-0"></span>**What's New**

These release notes provide information on updates, features, and resolved and known issues for systems using Poly VideoOS software.

3.1.0-214052 includes the following feature:

• [Support for Zoom Rooms 5.0](#page-1-1)

3.1.0-214051 includes the following features:

- [Native Interoperability with GoToRoom by LogMeIn](#page-1-2)
- [Pairing a Poly Trio System](#page-1-3)
- [Using the System as a Camera and Audio Peripheral](#page-2-0)
- [New Camera Tracking Option for Studio X Family](#page-2-1)
- [IPv6 Support](#page-2-1)
- [Security Banner](#page-3-0)
- [New Security Defaults](#page-3-1)
- [PKI Certificates for Poly TC8](#page-3-2)
- 802.1X for TC8
- [System Audio Enhancements](#page-3-3)
- [Poly Lens Enhancements](#page-5-0)
- [Improving Picture Quality](#page-5-1)
- <span id="page-1-1"></span>● [Out of Office Sleep Settings](#page-6-3)

#### *Support for Zoom Rooms 5.0*

As of Poly VideoOS software 3.1.0-214052, G7500, Studio X50, and Studio X30 systems can use version 5.0 of the Zoom Rooms and Zoom Rooms Controller applications.

#### <span id="page-1-2"></span>*Native Interoperability with GoToRoom by LogMeIn*

Poly extends the interoperability of G7500, Studio X50, and Studio X30 systems to work with GoToRoom by LogMeIn.

With Poly Zero Touch Onboarding (ZTO), you can place and join GoToRoom calls as soon as your system powers on.

**Note:** You can use GoToRoom only in single-monitor setups.

#### <span id="page-1-3"></span>*Pairing a Poly Trio System*

You can use a Poly Trio 8500 or Trio 8800 system as a controller and audio device with G7500, Studio X50, and Studio X30 systems.

This setup is supported while using Poly Video Mode and the Zoom Rooms or GoToRoom by LogMeIn conferencing applications.

You pair the phone as an IP device over your primary LAN network. When you pair Trio 8500 or Trio 8800 with a video system, you can configure audio to play from the Poly Trio system speakers, Studio X30 or Studio X50 system speakers, or monitors connected to the video system.

The Poly Trio microphones are always on. Studio X50 and Studio X30 microphones are used only for speaker locating. You can't use Poly IP audio devices, including table and ceiling microphones and the microphone adapter, in this setup.

**Note:** Poly Trio systems require UC Software 5.9.3AA to pair with a Studio X50, Studio X30, or G7500 system.

For information on setting up, configuring, and managing a paired Poly Trio system, see your video system's *[Administrator Guide](https://documents.polycom.com/category/Telepresence_and_Video)*.

## <span id="page-2-0"></span>*Using the System as a Camera and Audio Peripheral*

With Poly Device Mode, you can use a Poly video system as your laptop's external camera, microphone, and speaker.

For example, instead of using your laptop's camera for Microsoft Teams calls, you can connect the Studio X30 and use its 4K camera that automatically follows the conversation in the room. You also gain a Poly echo-cancelling microphone and speaker technology during calls.

Once you connect the system to your laptop with a USB cable, you control the video system's camera and audio features using your laptop's third-party conferencing application.

You can also mirror your laptop's screen on the video system's monitors with an HDMI cable.

**Note:** You can use Poly Device Mode when paired to a Poly Trio, but only when your video system is in Poly Video Mode.

<span id="page-2-1"></span>For more information, see your video system's *[User Guide](https://documents.polycom.com/category/Telepresence_and_Video)*.

## *New Camera Tracking Option for Studio X Family*

The Studio X50 and Studio X30 system cameras have a tracking mode option called **Frame Speaker**, which includes everyone in the current conversation. For example:

- The camera focuses on people actively talking to each other.
- When someone is talking for a prolonged period of time, the camera assumes that this person is presenting and only focuses on them.
- If there's a period in which no one has said anything or the far side is doing most of the talking, the camera frames everyone in the room.

#### *IPv6 Support*

You can enable IPv6 address settings on your system or a TC8 device. Set IPv6 address settings automatically or manually.

## <span id="page-3-0"></span>*Security Banner*

<span id="page-3-1"></span>You can create a security banner, which is a message that displays before users log in to the system remotely.

## *New Security Defaults*

The following security features are enabled by default on your system. You can configure these features through the system web interface or by provisioning configuration parameters.

#### **Security Features Enabled by Default**

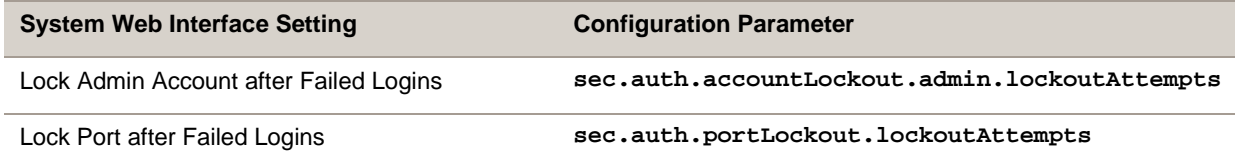

## <span id="page-3-2"></span>*PKI Certificates for Poly TC8*

If you deploy a PKI in your environment, create a certificate signing request (CSR) to make sure TC8 is trusted by its network peers. Create CSRs and install TC8 certificates through the paired system's web interface.

## *802.1X for TC8*

You can configure your device to use 802.1X authentication when connecting to the wired LAN. Install the PKI certificates that are required for authenticating with your network. See your video system *Administrator Guide* for instructions and more information.

The system supports the following authentication protocols:

- EAP-MD5
- EAP-PEAPv0 (MSCHAPv2)
- EAP-TTLS
- <span id="page-3-3"></span>● EAP-TLS

#### *System Audio Enhancements*

The following audio features are available in this release for your G7500, Studio X50, or Studio X30 system.

#### **Poly NoiseBlockAI Enhancements**

Poly NoiseBlockAI, which is now on by default, improves noise detection and speech handling. You can toggle this feature using the **Enable Keyboard Noise Reduction and NoiseBlock** setting in the system web interface.

#### **USB Audio**

Your system supports audio input and output sources through USB connections. When you enable this option, your system doesn't support non-USB audio connections.

#### *Using USB and Bluetooth Headsets*

You can use USB and Bluetooth headsets with your system (Bluetooth headsets require a USB adapter). When connected, you can control your headset audio but not the system audio (such as mute or volume control).

Your system supports only headsets with the following specifications:

- 48 kHz sample rate
- Dual channels
- 16-bit pulse-code modulation (PCM)

#### *Using the Shure IntelliMix P300*

You can connect a Shure IntelliMix P300 audio conferencing processor to your G7500 or Studio X50 system using a USB-A port (USB-C isn't supported).

Note the following when using this audio processor:

- Once connected to the system, the processor handles all audio.
- You can't use speakers and microphones that aren't connected to the processor.
- The video system automatically disables its internal echo cancellation processing.

#### *Using the EagleEye Cube USB Camera's Microphone*

With a G7500 system, you can use the Poly EagleEye Cube USB camera as a microphone if you don't connect other microphones to the system.

#### **Using the Polycom RealPresence Debut Expansion Microphone with Studio X50**

You can connect a Polycom RealPresence Debut expansion microphone as an additional audio input for your Studio X50 system.

#### **Additional 3.5 mm Audio Input Options for G7500**

The G7500 system has two additional options for routing and controlling audio from the 3.5 mm stereo input.

#### *Playback to Far Sites*

Select this option if you use an external digital signal processor (DSP), such as Polycom SoundStructure, which provides mute controls and echo cancellation.

- Only far sites hear the 3.5 mm stereo input (there is no associated video content).
- You can't mute audio or control echo cancellation through the system.

#### *Playback to Far Sites, Mute Controlled*

Select this option if you want to perform activities like sharing music from a mobile phone to call participants.

- Only far sites hear the 3.5 mm stereo input (there is no associated video content).
- You can mute audio but can't control echo cancellation.

#### **Using Polycom SoundStructure with the Poly Microphone IP Adapter**

For large room setups, you can connect a Polycom SoundStructure accessory to your G7500 system using the Poly Microphone IP Adapter. Once connected, the system automatically disables its internal echo cancellation processing.

## <span id="page-5-0"></span>*Poly Lens Enhancements*

<span id="page-5-1"></span>This release includes improved room analytics available through Poly Lens.

## *Improving Picture Quality*

Adjust the following video input settings to improve your video quality in personal environments, where the lighting may not be optimal.

- **Brightness**: Increase brightness in low light environments and decrease brightness in environments with strong single sources of light.
- **Sharpness**: Increase the sharpness to provide more detail.
- **Color Saturation**: Increase the color saturation to correct color wash out in low light situations.

#### <span id="page-6-3"></span>*Out of Office Sleep Settings*

Configure when your system goes to sleep after normal office hours. The system goes to sleep 3 minutes after out of office hours begin and wakes up when out of office hours end. Putting the system to sleep prevents screen burn-in and excess power consumption.

# <span id="page-6-0"></span>**Security Updates**

<span id="page-6-1"></span>See the Polycom [Security Center](http://support.polycom.com/PolycomService/support/us/support/documentation/security_center.html) for information about known and resolved security vulnerabilities.

# **Installation**

Get the latest version of Poly VideoOS at [Polycom Support.](https://support.polycom.com/content/support.html) You don't need a key to install version 3.1.0.

You can install updates a few different ways. See your system's *[Poly Video Mode Administrator Guide](https://documents.polycom.com/category/Telepresence_and_Video)* or *[Poly Partner Mode Administrator Guide](https://documents.polycom.com/category/Telepresence_and_Video)* for more information. If you use Zoom Rooms as your primary conferencing application, Poly recommends regularly updating your system in the Zoom Admin Portal.

**Note:** If your system uses a TC8 device, Poly strongly recommends updating your system to 3.1.0. See [TC8 Devices and Video Systems with Older Mismatched Software.](#page-14-0)

## *Downgrading Software*

Poly recommends the following if you want to downgrade from 3.1.0:

- If your system is managed by the Poly Zero Touch Onboarding (ZTO) service, do not downgrade. (Contact your authorized Poly dealer if you have questions.)
- If your system isn't managed by the ZTO service, reset the system after downgrading.

See your system's *Poly Video Mode Administrator Guide* or *[Poly Partner Mode Administrator Guide](https://documents.polycom.com/category/Telepresence_and_Video)* for more information on how to downgrade.

# <span id="page-6-2"></span>**Version History**

This following table lists the release history of the G7500, Studio X50, and Studio X30 systems.

#### **Release History**

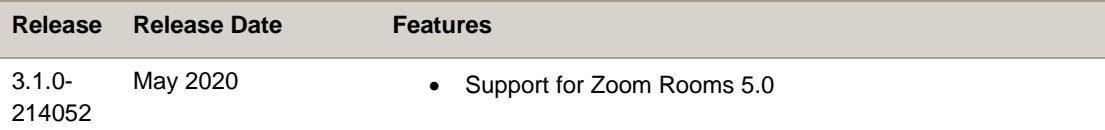

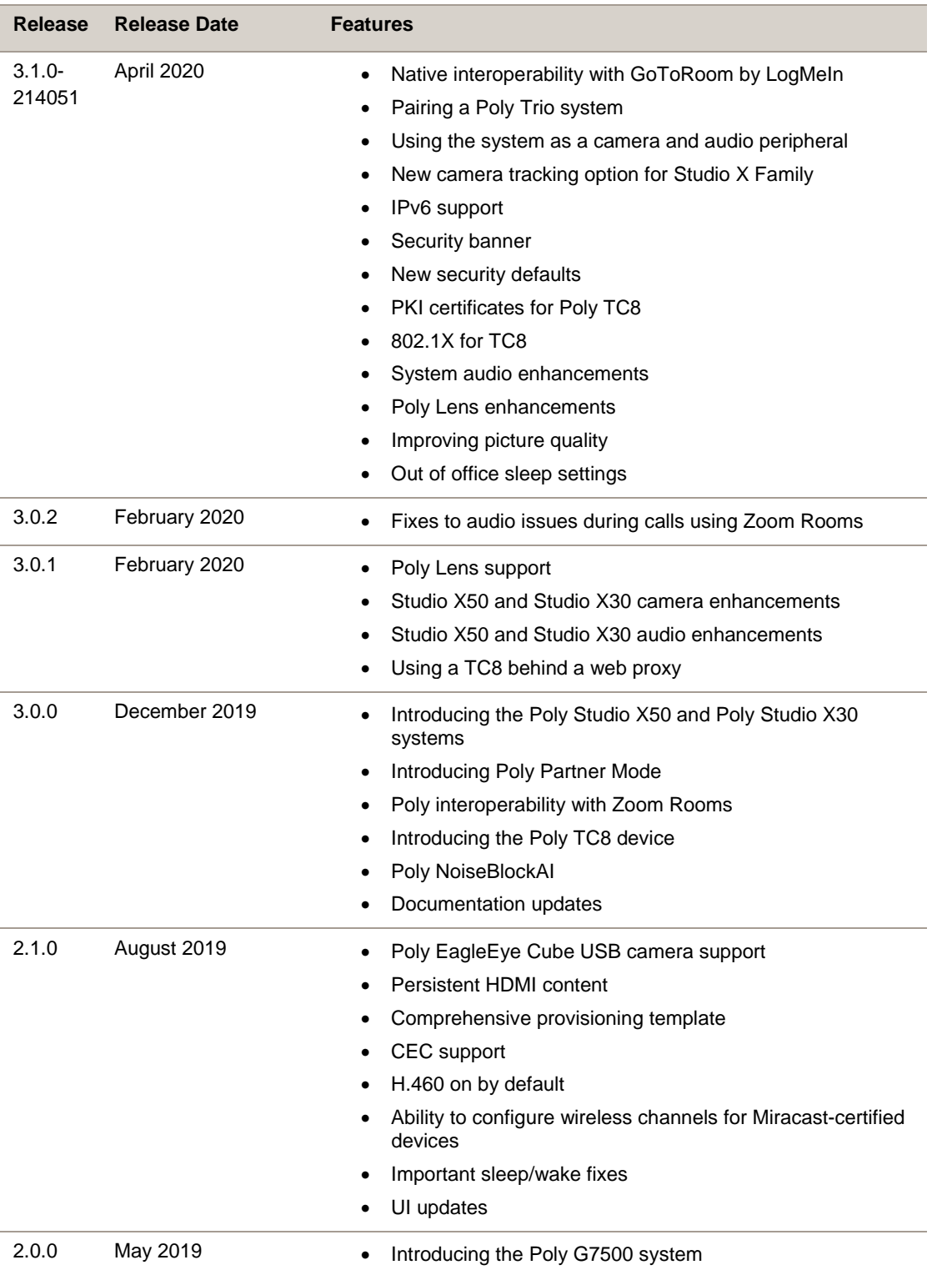

# <span id="page-7-0"></span>**Language Support**

The G7500, Studio X50, and Studio X30 systems support the following languages in Poly Video Mode:

- Arabic
- Chinese (Simplified)
- Chinese (Traditional)
- British English
- American English
- French
- **German**
- Hungarian
- Italian
- Japanese
- Korean
- Norwegian
- Polish
- Portuguese (Brazilian)
- Russian
- Spanish

<span id="page-8-0"></span>In Partner Mode, your conferencing provider may have a different set of supported languages.

## **Resolved Issues**

The following table lists the resolved issues in this release of the G7500, Studio X50, and Studio X30 systems.

#### **Resolved Issues**

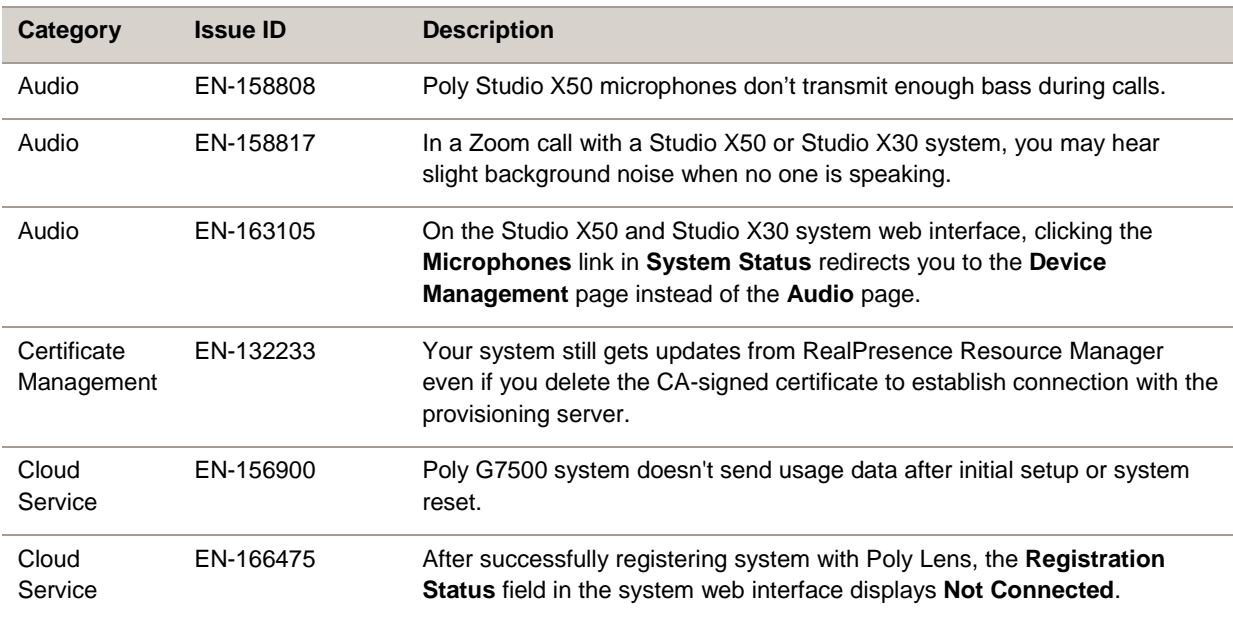

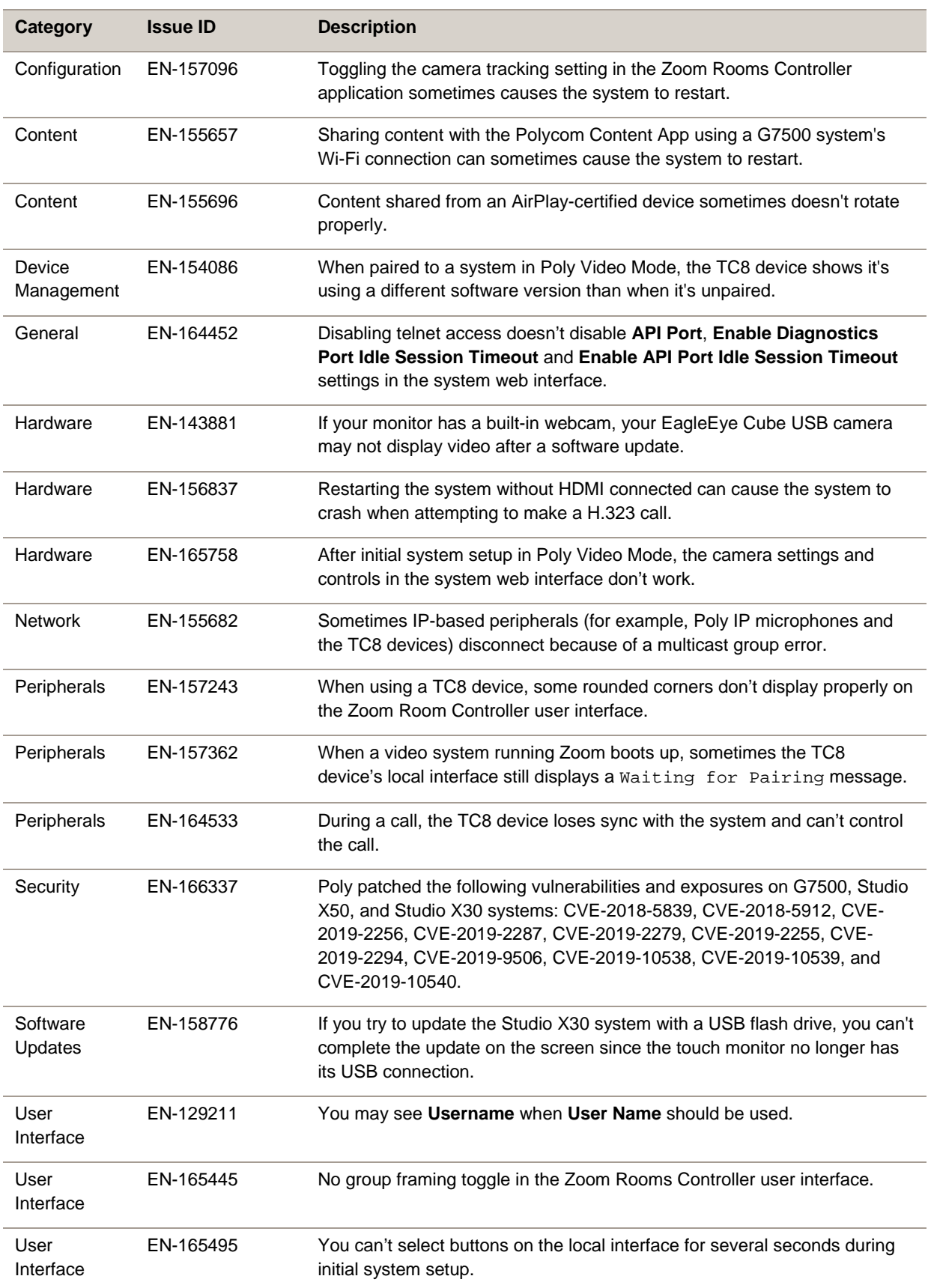

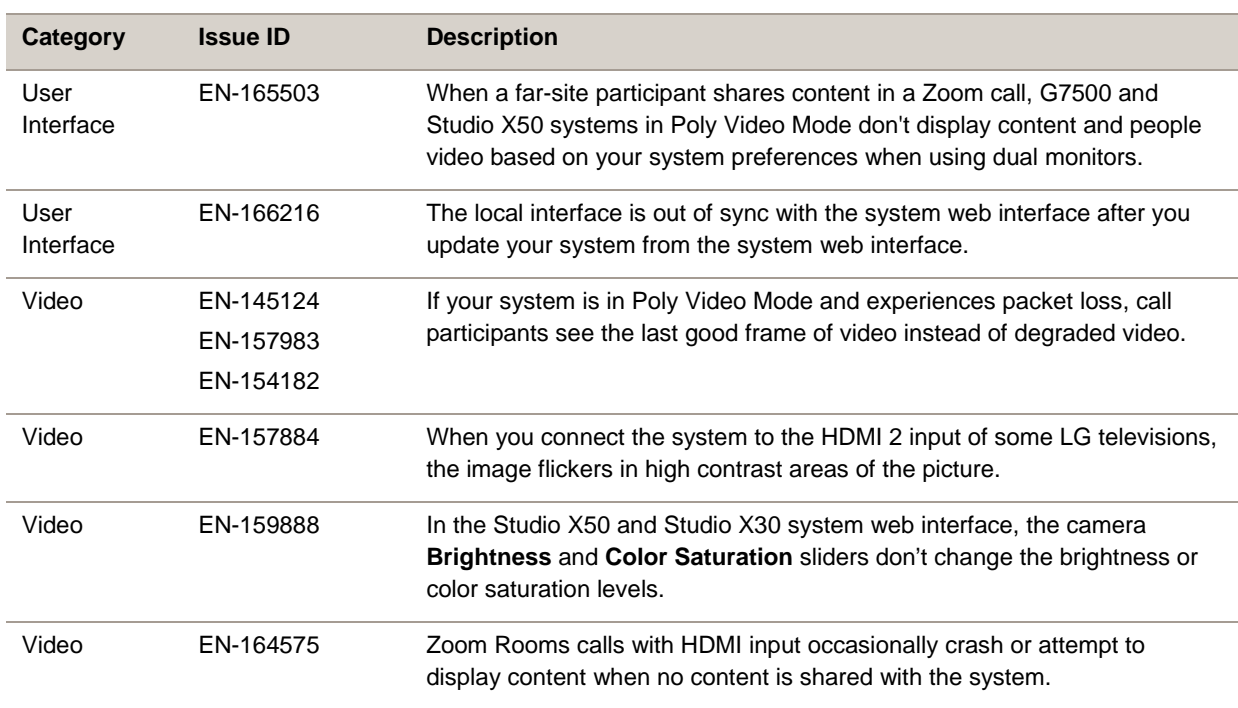

## <span id="page-10-0"></span>**Known Issues**

The following table lists known issues in this release of the G7500, Studio X50, and Studio X30 systems.

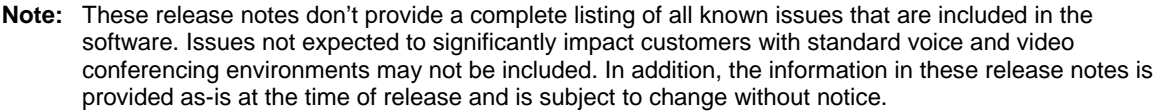

#### **Known Issues**

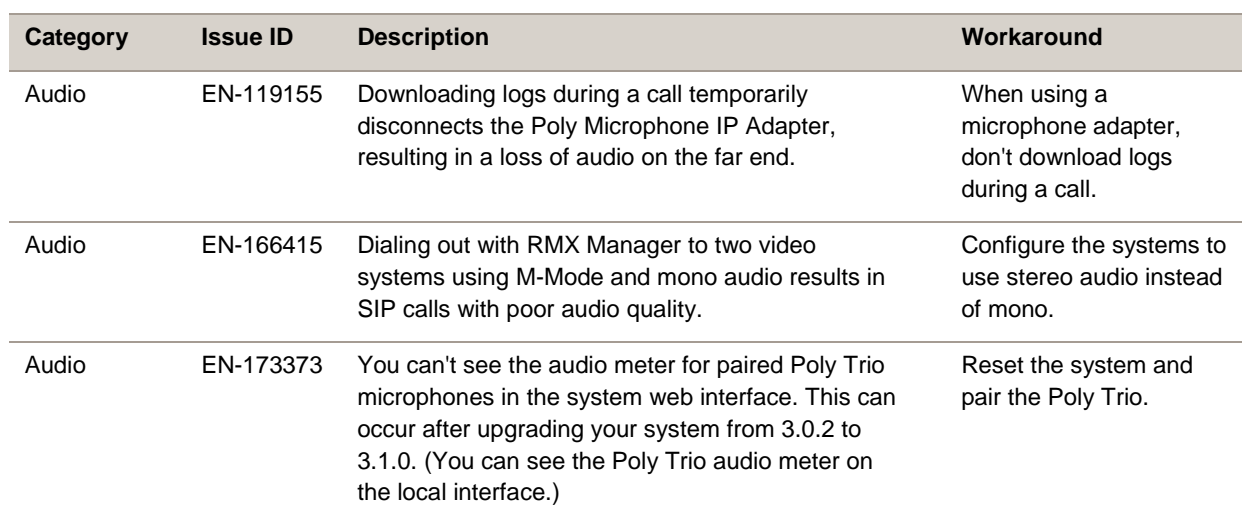

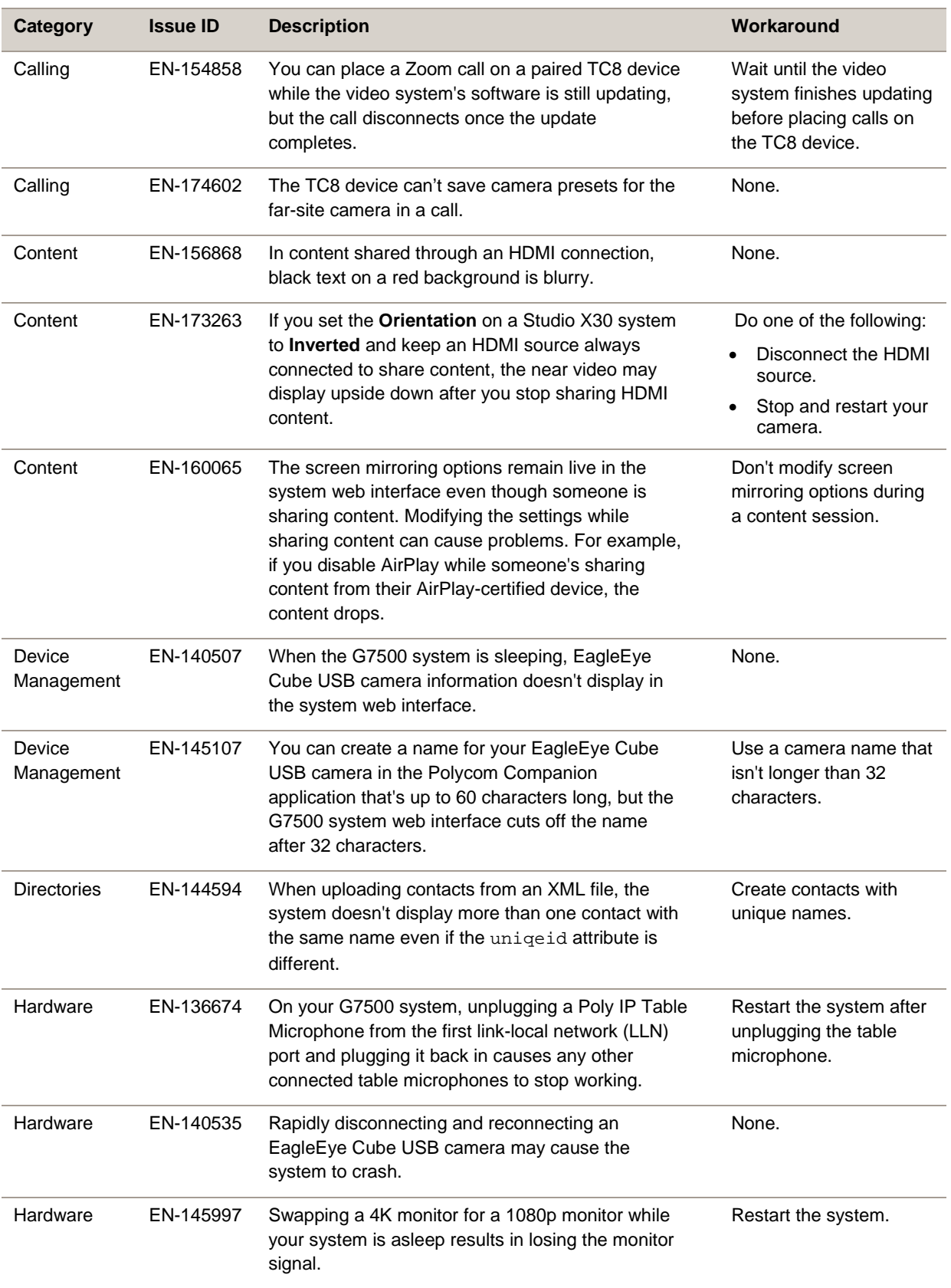

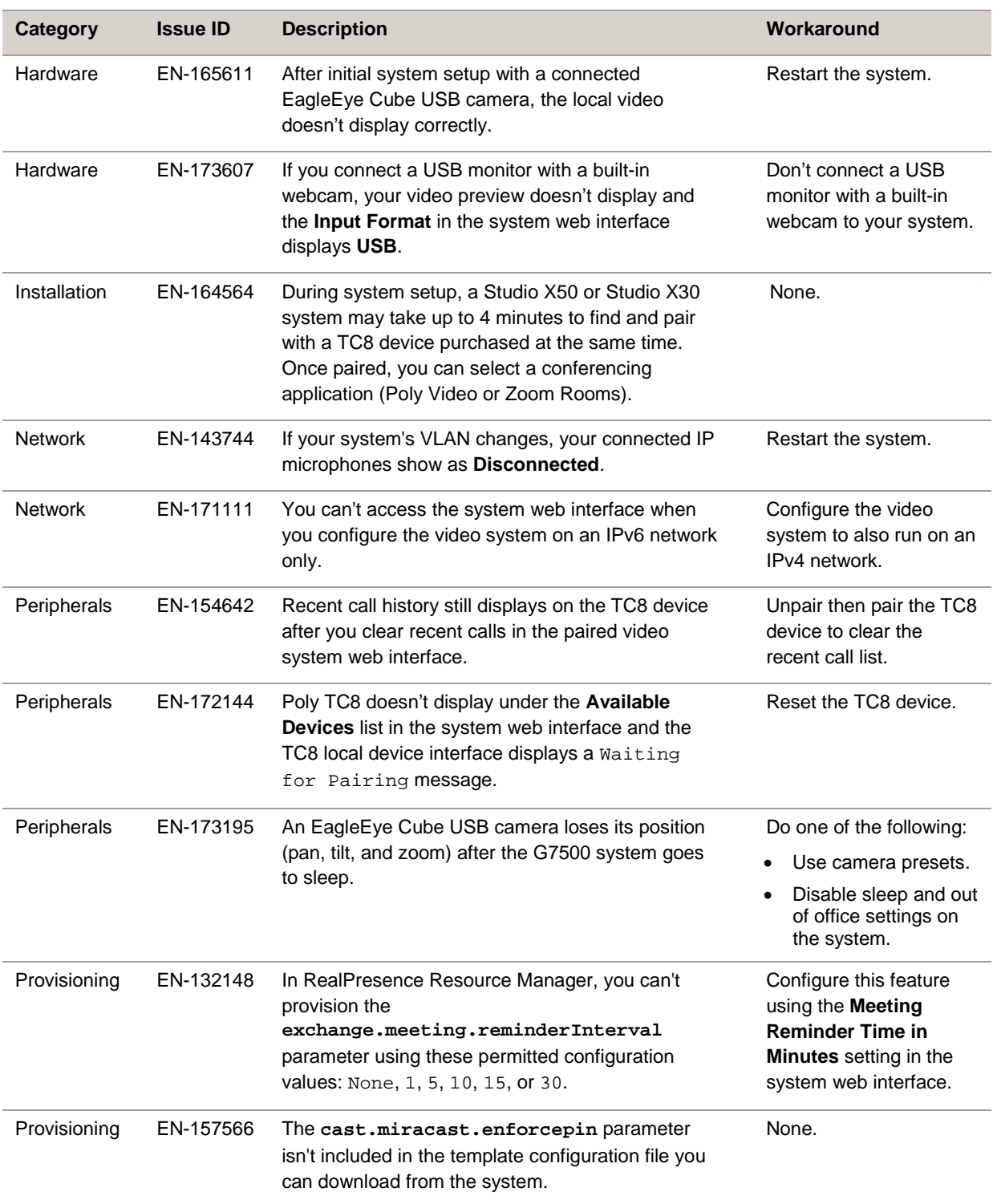

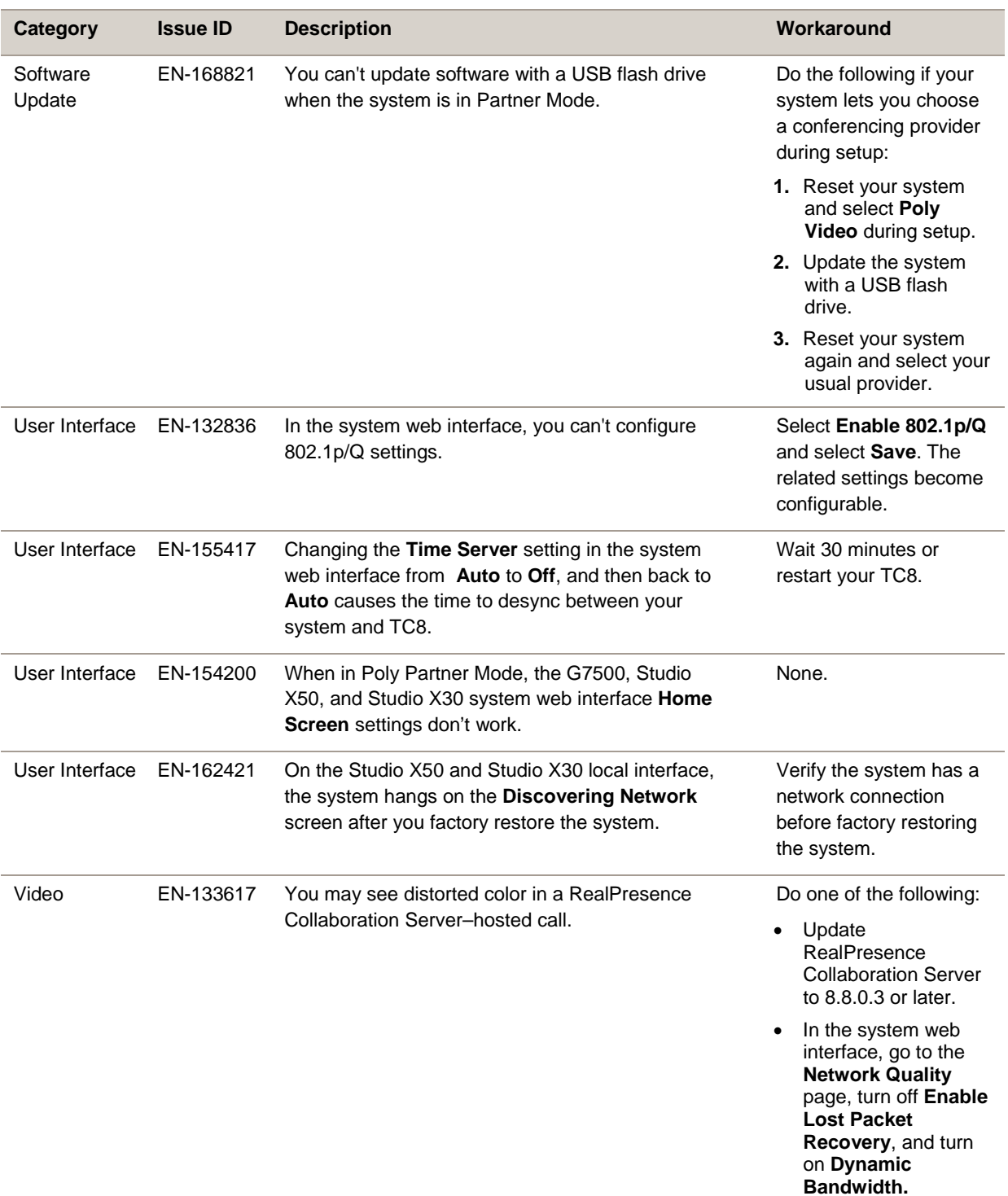

# <span id="page-13-0"></span>**System Constraints and Limitations**

This section provides information on constraints and limitations when using G7500, Studio X50, or Studio X30 systems.

**Note:** Constraints and limitations apply to all systems unless noted otherwise.

## *Using the System as a Camera and Audio Peripheral when Paired to Poly Trio*

When you pair your video system to a Poly Trio system, you can still use your video system as an external camera and audio peripheral for a USB-connected laptop (Poly Device Mode), but only in Poly Video Mode.

#### *Secondary Wi-Fi Network in Partner Mode*

You may see the **Wi-Fi Network** menu in the system web interface after switching from Poly Video Mode to Poly Partner Mode. Disable the secondary Wi-Fi network when the system is in Partner Mode.

#### *Sleep Functions in Partner Mode*

To avoid inconsistent behavior in Partner Mode, Poly recommends that you configure sleep settings in your conferencing application rather than the system web interface.

## <span id="page-14-0"></span>*TC8 Devices and Video Systems with Older Mismatched Software*

You can't use a TC8 device running 3.0.1 software with a G7500, Studio X50, or Studio X30 system running 3.0.0. In these situations, the TC8 device indicates it's paired but doesn't advance to the next screen.

To avoid this, upgrade your system to 3.1.0 (this also updates your TC8 device).

## *Poly EagleEye Cube USB Camera*

Note the following when using an EagleEye Cube USB camera with your system:

- The system doesn't support 1080p at 60 fps, but it does support 1080p at 30 fps.
- The system supports only one directly connected camera at a time. For example, you can't connect both an HDCI camera and an EagleEye Cube USB camera.
- The system logs don't include entries about the camera. You can download camera logs using the Polycom Companion application.
- Some camera settings are available only through the Polycom Companion application (for example, hue).
- You can provision camera settings with RealPresence Resource Manager only when you connect the camera to your system.
- If you previously purchased an EagleEye Cube USB camera to use with a Poly Trio system, you can also use the camera with your system. However, to avoid camera connectivity issues with the system, do one of the following to update the camera firmware to at least version 1.1.0-827:
	- $\triangleright$  Connect the camera to a Poly Trio system running software version 5.9.0AB or later.
	- $\triangleright$  Update the camera using the Polycom Companion application.

# *Polycom EagleEye IV HDCI Digital Camera Cable (10 m)*

The 10 m (32.8 ft) HDCI cable (part number 2457-64356-101) used to connect an EagleEye IV camera to your G7500 system isn't supported.

If you need to connect your camera up to that distance, use the Polycom EagleEye Digital Extender instead.

## *HDMI Input for Content Only*

You can use the HDMI input on your system for a content source only. You can't connect a people video (camera) source to the HDMI input port.

## *Polycom Content App*

Since the system uses a minimum of TLS 1.2 by default, it's recommended that you install Polycom Content App for Windows 1.3.1 or later to avoid issues connecting the client with the system.

Content App for Mac doesn't currently support TLS 1.2. If you need to use this client, you must configure your system to support a minimum of TLS 1.1.

## *Miracast-Certified Devices*

Note the following when using Miracast-certified devices with the system:

- Windows devices only require a security code during the first attempt to connect to the G7500 system. If you can't connect, you may need to remove the system from your device connection list and try again.
- 4K content sharing isn't supported.
- To confirm you have a Miracast-certified device, search for your device on the Wi-Fi Alliance [website.](https://www.wi-fi.org/product-finder)

## *No Support for HDCP Sources*

You can't send content from a High-bandwidth Digital Content Protection (HDCP) source to your system. An HDCP source can be a Blu-ray disc player, DVD player, or similar device.

#### *Studio X50 3.5 mm Audio*

The 3.5 mm audio input and output ports on Studio X50 systems aren't currently supported. They are reserved for future use.

#### *Poly Microphone IP Adapter*

Note the following audio limitations when using the microphone adapter with your G7500 system:

- Polycom Acoustic Fence technology isn't supported.
- The RealPresence Group Series microphone array configuration uses stereo audio by default, but the microphone adapter supports only mono mode.

#### *Checking Factory Restore Progress*

When you factory restore your G7500 or Studio X50 system, you can only see the restore progress on a display connected to the secondary monitor HDMI output port.

If you have just one monitor and want to view the restore progress, plug your monitor into the secondary port.

**Note:** You can't see the restore progress for a Studio X30 system because it has only one monitor connection.

## *Calibrating the EagleEye Producer*

You currently can't calibrate an EagleEye Producer camera connected to your G7500 system for group framing.

## *Remote Logging and TLS*

When your system sends logs to a remote logging server, it may use a version of TLS that you configured your system not to use. This happens because your system sends logs using the TLS version configured on your remote logging server.

For example, if you set your system's minimum version of TLS to 1.2, but the server only uses TLS 1.0, it still receives the logs.

## *802.1X in IPv6 Environments*

In an IPv6 environment, video systems and TC8 devices don't support 802.1x authentication. 802.1x is supported only for IPv4 networks.

#### *Web Proxies*

Note the following limitations when using a web proxy with your system.

#### **Secure Media Streams**

Media streams (audio, video, and content) over HTTPS aren't supported.

#### **TC8 and WPAD**

A TC8 device can't communicate through a web proxy if the paired video system is downloading the required proxy-auto configuration (PAC) file using the web proxy auto-discovery protocol (WPAD).

## *Sharing Content with RealPresence Desktop*

You can't share content to a system using the RealPresence Desktop for Windows or Mac application.

## *Video Color*

Color reproduction accuracy can vary depending on environmental conditions and camera sensor capabilities.

## <span id="page-17-0"></span>**Interoperability**

This section includes supported peripherals and products tested with this release.

**Note:** Peripherals are supported in Poly Video Mode and Poly Partner Mode unless noted otherwise.

## *Supported G7500 Peripherals and Applications*

G7500 systems support the following peripherals and applications:

- Poly TC8
- Poly Trio 8500 and Trio 8800
- Poly IP Table Microphone
- Poly IP Ceiling Microphone
- Poly Microphone IP Adapter
- Polycom RealPresence Group Series table and ceiling microphone arrays (connected using the microphone adapter)
- Polycom SoundStructure accessory (with microphone adapter connection)
- Polycom Stereo Speaker Kit
- Shure IntelliMix P300 audio conferencing processor
- Poly EagleEye Cube USB camera
- Polycom EagleEye IV camera
- Polycom EagleEye Director II camera (HDCI connections only)
- Polycom EagleEye Producer camera
- Polycom EagleEye Digital Extender
- Poly Bluetooth Remote Control (Poly Video Mode only)
- Polycom Content App (Poly Video Mode only)
- Zoom Rooms
- GoToRoom by LogMeIn

## *Supported Studio X50 Peripherals and Applications*

Studio X50 systems support the following peripherals and applications:

- Poly TC8
- Poly Trio 8500 and Trio 8800
- Polycom RealPresence Debut expansion microphone
- Shure IntelliMix P300 audio conferencing processor
- Poly Bluetooth Remote Control (Poly Video Mode only)
- Polycom Content App (Poly Video Mode only)
- Zoom Rooms
- GoToRoom by LogMeIn

## *Supported Studio X30 Peripherals and Applications*

Studio X30 systems support the following peripherals and applications:

- Poly TC8
- Poly Trio 8500 and Trio 8800
- Poly Bluetooth Remote Control (Poly Video Mode only)
- Polycom Content App (Poly Video Mode only)
- Zoom Rooms
- GoToRoom by LogMeIn

## *Supported Browsers*

You can access the system web interface with the following browsers:

- Google Chrome 46.0.2490.86 and later
- Apple Safari 9 and later
- Mozilla Firefox 42.0 and later
- Microsoft Edge 17 and later

#### *Products Tested with This Release*

The G7500, Studio X50, and Studio X30 systems are tested extensively with a wide range of products. The following list is not a complete inventory of compatible equipment. It indicates the products that have been tested for compatibility with this release.

**Note:** Poly recommends that you upgrade your Poly devices with the latest software versions, as compatibility issues may already have been addressed by software updates. See the [Current](http://support.polycom.com/PolycomService/support/us/support/service_policies.html)  Polycom [Interoperability Matrix](http://support.polycom.com/PolycomService/support/us/support/service_policies.html) to match product and software versions.

#### **External MCU, Call Managers, Recorders, Gatekeepers, and Gateways**

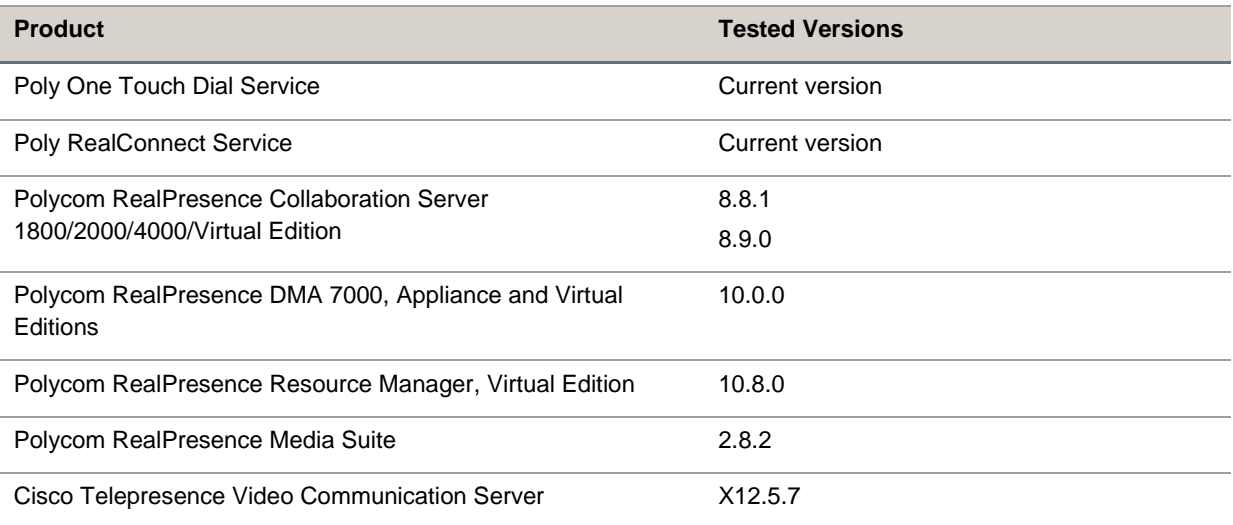

#### **Poly Endpoints**

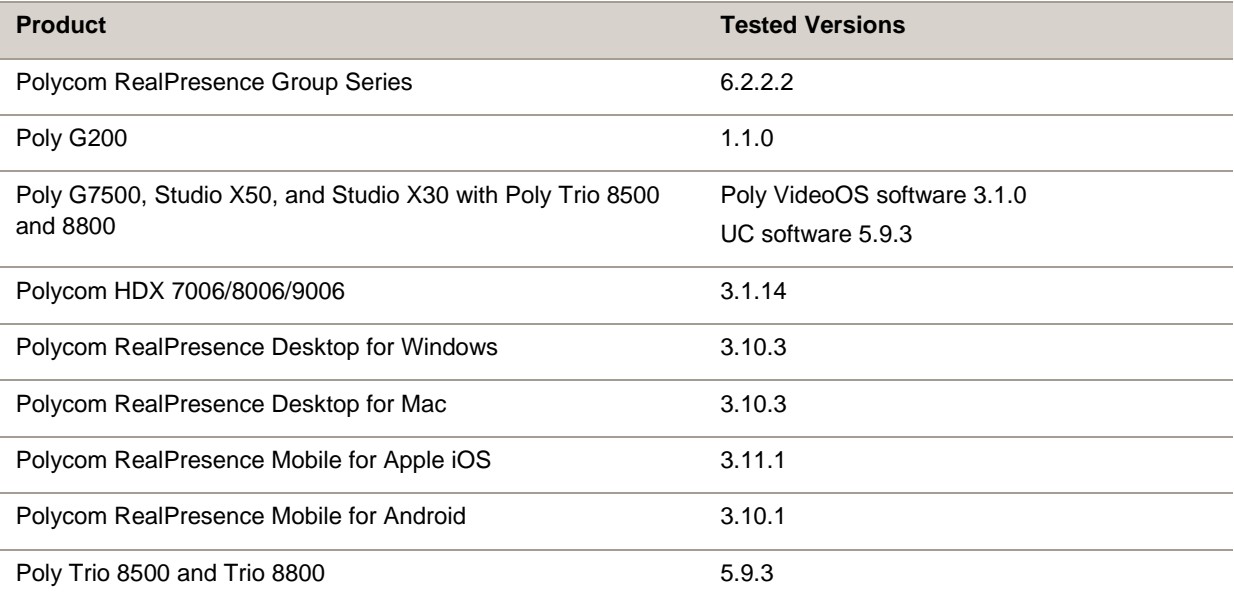

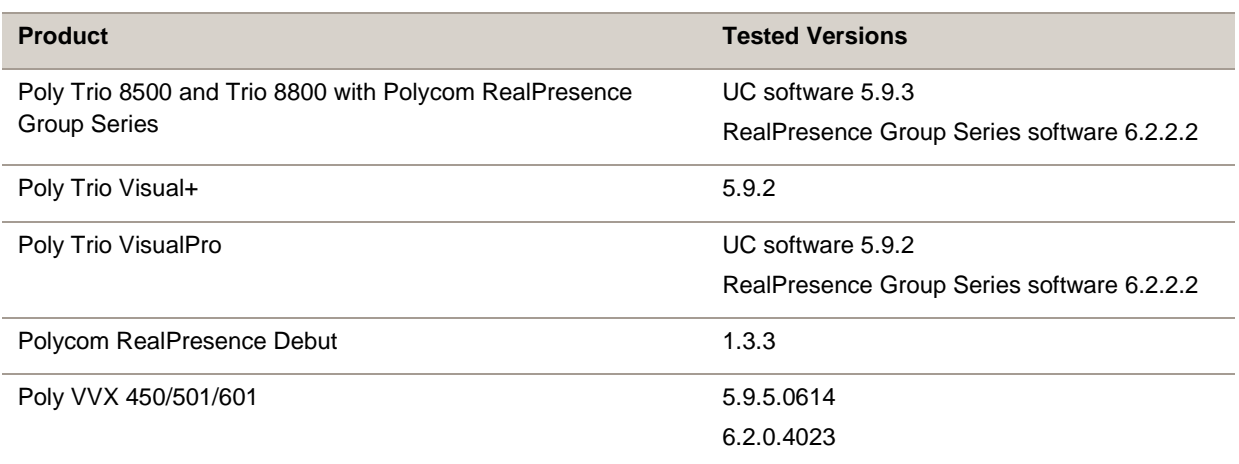

#### **Third-Party Endpoints**

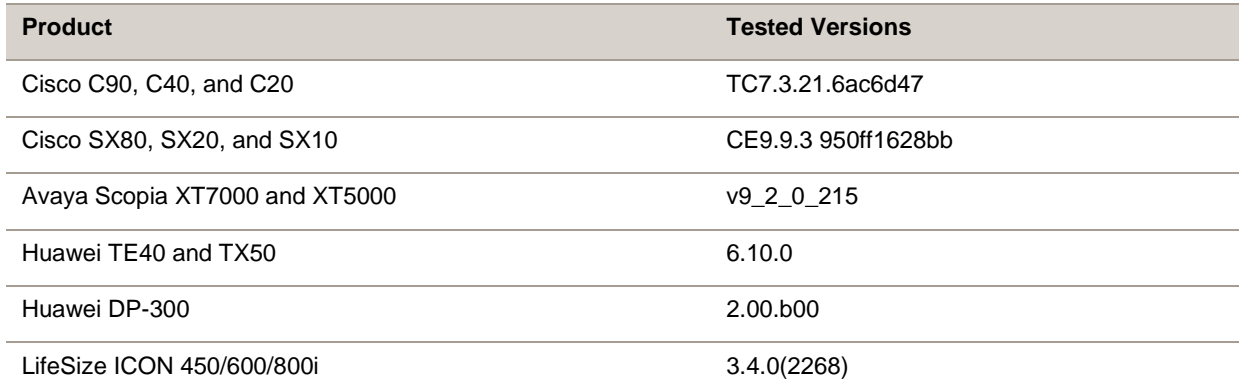

#### **Peripherals and Applications**

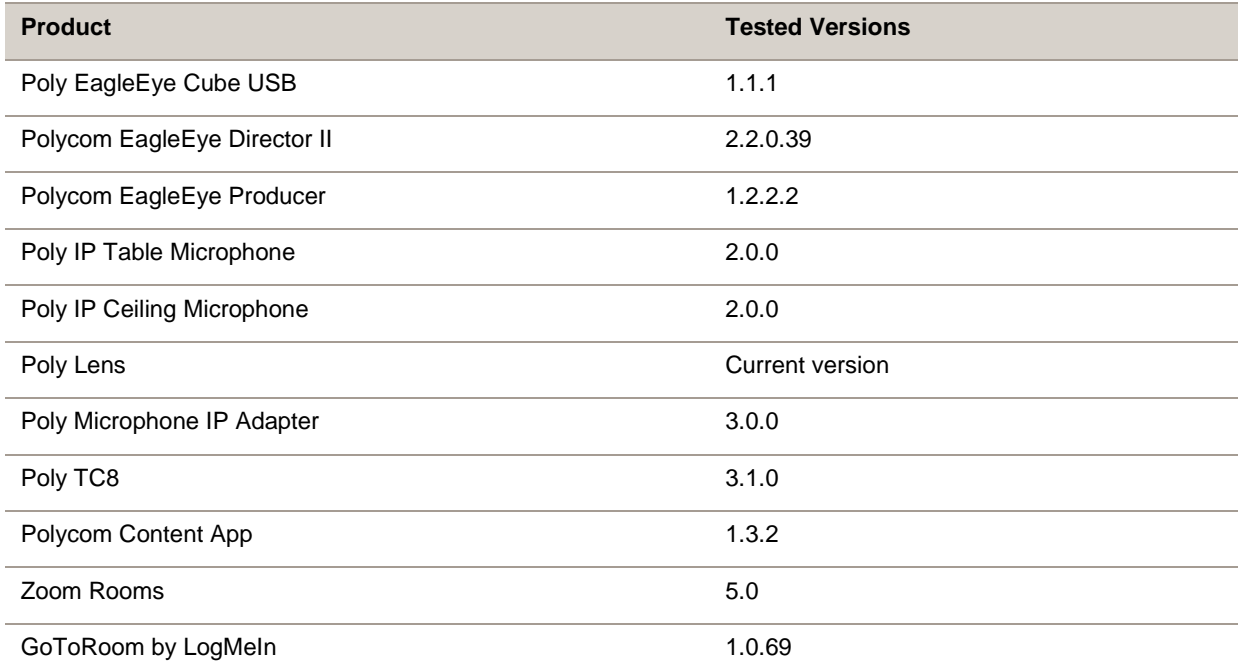

## <span id="page-21-0"></span>**Get Help**

For more information about installing, configuring, and administering Poly products or services, go to the [Poly](https://www.poly.com/us/en) site, click Support, and choose the option best suited to your needs.

## *Related Poly and Partner Resources*

See the following sites for information related to this product.

- The [Polycom Support Site](https://support.polycom.com/content/support/north-america/usa/en/support/video/companion/companion.html) is the entry point to online product, service, and solution support information including Licensing & Product Registration, Self-Service, Account Management, Product-Related Legal Notices, and Documents & Software downloads.
- The [Polycom Document Library](https://documents.polycom.com/) provides support documentation for active products, services, and solutions. The documentation displays in responsive HTML5 format so that you can easily access and view installation, configuration, or administration content from any online device.
- The [Polycom Community](https://community.polycom.com/) provides access to the latest developer and support information. Create an account to access Poly support personnel and participate in developer and support forums. You can find the latest information on hardware, software, and partner solutions topics, share ideas, and solve problems with your colleagues.
- The [Polycom Partner Network](https://www.polycom.com/partners.html) are industry leaders who natively integrate the Poly standards-based RealPresence Platform with their customers' current UC infrastructures, making it easy for you to communicate face-to-face with the applications and devices you use every day.
- The [Polycom Collaboration Services](https://www.polycom.com/content/www/en/collaboration-services.html) help your business succeed and get the most out of your investment through the benefits of collaboration.

## <span id="page-21-1"></span>**Copyright and Trademark Information**

© 2020 Plantronics, Inc. All rights reserved. No part of this document may be reproduced, translated into another language or format, or transmitted in any form or by any means, electronic or mechanical, for any purpose, without the express written permission of Plantronics, Inc.

Plantronics, Inc. (Plantronics + Polycom, Now together as Poly)

345 Encinal Street

Santa Cruz, California

95060

Poly and the propeller design are trademarks of Plantronics, Inc. All other trademarks are the property of their respective owners.

## *Patent Information*

The accompanying product may be protected by one or more U.S. or foreign patents and/or pending patent applications held by Polycom, Inc.

## *Disclaimer*

This software is provided 'as is' with no explicit or implied warranties in respect of its properties, including, but not limited to, correctness and fitness for purpose.